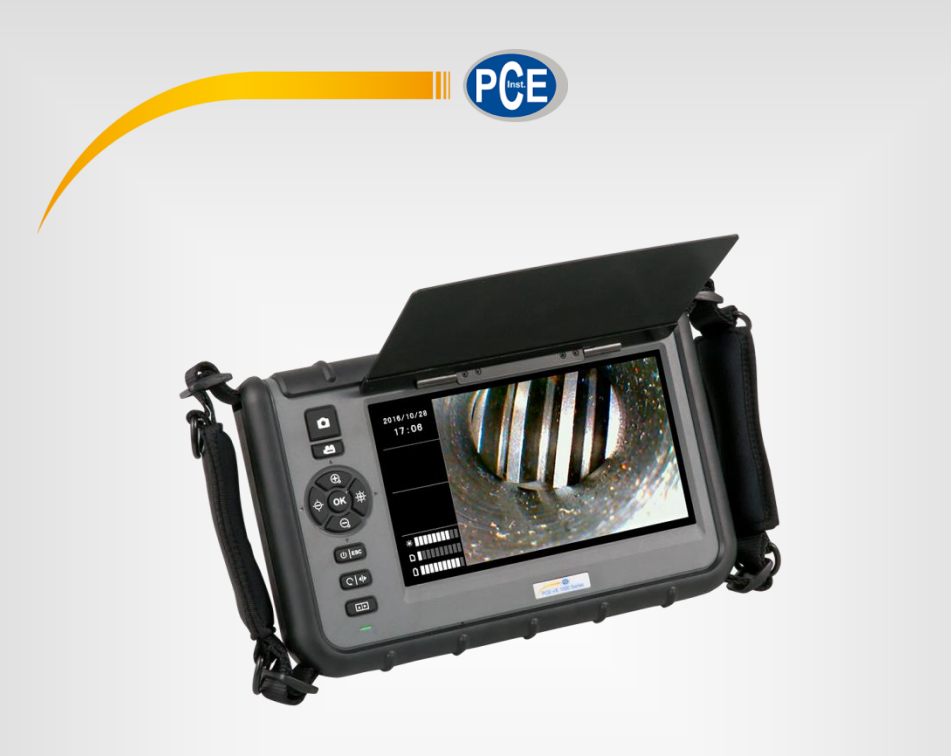

**Português**

# Manual de Instruções

# Câmera de inspeção PCE-VE 1000

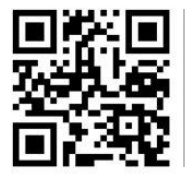

**User manuals in various languages (English, français, italiano, español, português, nederlands, türk, polski, русский,** 中文**) can be downloaded here: www.pce-instruments.com**

> Última modificação: 5 de setembro de 2017 v1.0

> > © PCE Instruments

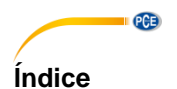

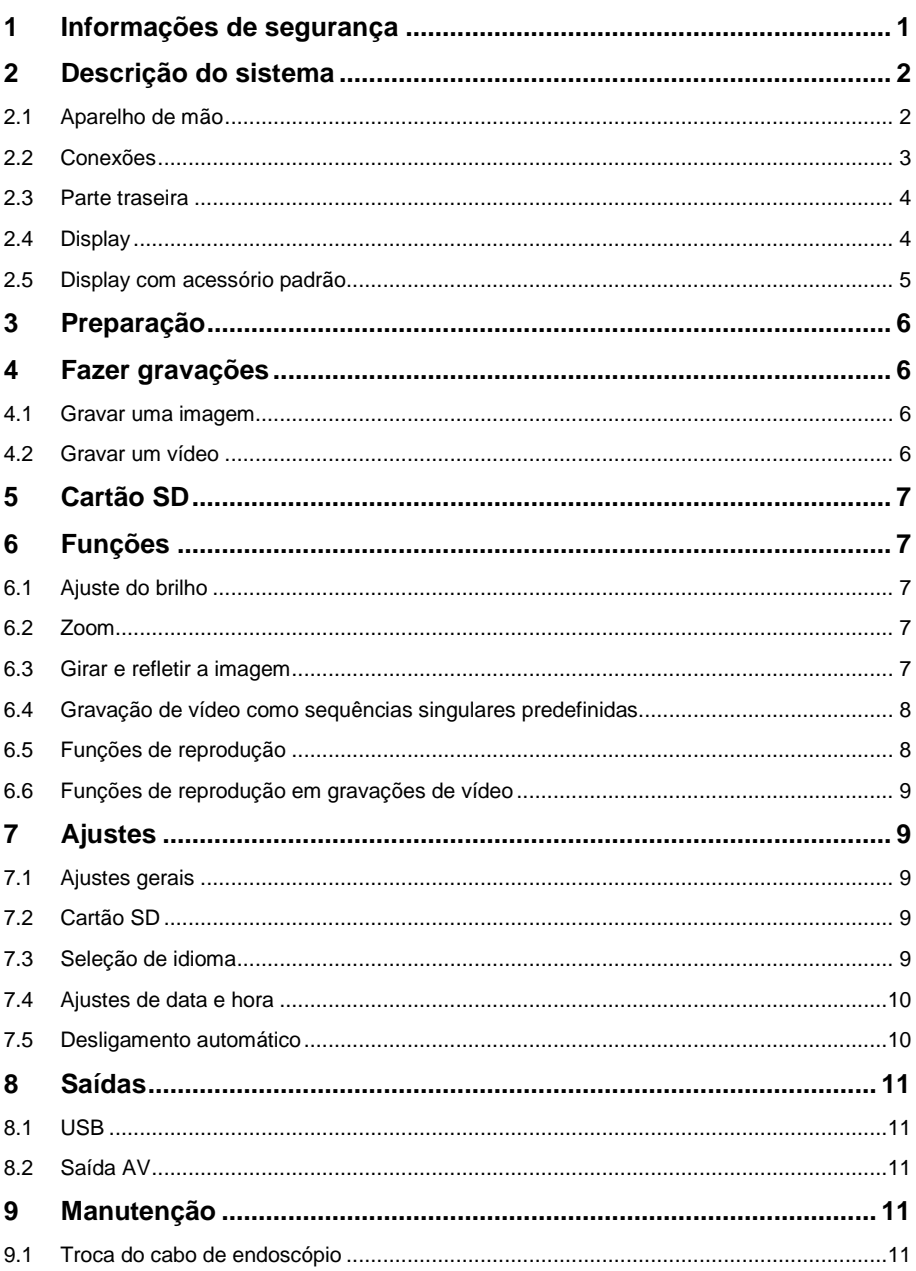

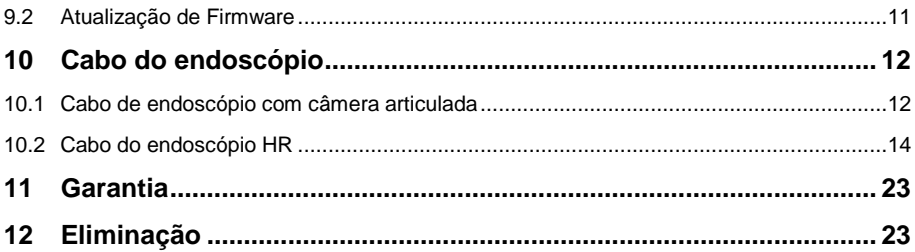

# <span id="page-4-0"></span>**1 Informações de segurança**

Por favor, leia com atenção e por completo o presente manual de instruções antes da primeira inicialização do aparelho. O uso do aparelho apenas deve ser feito por pessoal devidamente qualificado. Os danos ocasionados por inobservância na informação contida no manual de instruções estão desprovidos de qualquer garantia.

- Este aparelho de medição deve ser usado apenas conforme descrito neste manual de instruções. Se o aparelho de medição for usado de forma diferente poderia ocasionar situações de risco.
- Use o medidor apenas se as condições ambientais (temperatura, umidade ambiente, etc.) estiverem dentro dos valores limites indicados nas especificações. Não submeta o aparelho a temperaturas extremas, radiação solar direta, umidade ambiente extrema ou áreas molhadas.
- Não submeta o aparelho a choques ou vibrações fortes.
- A estrutura do dispositivo somente deve ser aberta pelo pessoal qualificado da PCE Instruments.
- Nunca use o aparelho de medição com as mãos molhadas.
- Não efetue nenhuma modificação técnica no aparelho.
- O aparelho deve ser limpo apenas com um pano humedecido. Não aplicar produtos de limpeza abrasivos ou dissolventes.
- O aparelho somente deve ser utilizado com acessórios fornecidos pela PCE Instruments ou uma substituição equivalente.
- Verifique se caixa do aparelho apresenta danos visíveis antes de cada uso. Em caso de apresentar danos visíveis, não use o dispositivo.
- O aparelho de medição não deve ser usado em uma atmosfera explosiva.
- Os valores limites proporcionados nas especificações não devem ser excedidos em nenhuma circunstância.
- Se as indicações de segurança não forem levadas em consideração, poderiam produzir-se avarias no aparelho e lesões ao usuário.

Não assumimos qualquer responsabilidade por erros tipográficos ou erros de conteúdos no presente manual de instruções.

Informamos expressamente que nossas condições gerais de garantia se encontram em nossos termos e condições gerais comerciais.

Em caso de dúvidas, entre em contato com a PCE Instruments. Os detalhes de contato estão no final deste manual.

# <span id="page-5-0"></span>**2 Descrição do sistema**

#### <span id="page-5-1"></span>**2.1 Aparelho de mão**

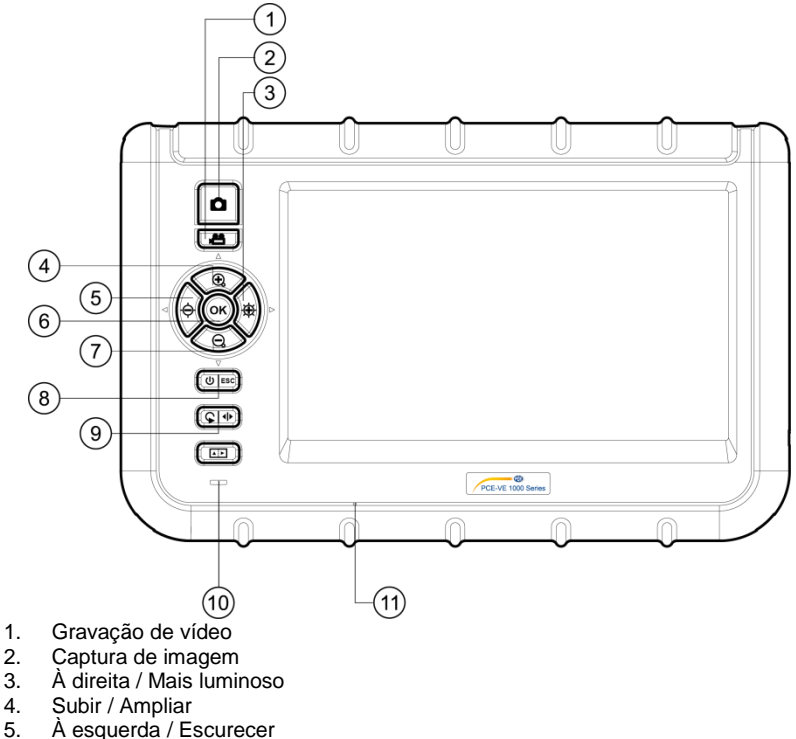

- 5. À esquerda / Escurecer<br>6. OK / Menu
- OK / Menu
- 7. Baixar / Reduzir<br>8. Power / ESC
- 8. Power / ESC<br>9. Girar / Espelh
- Girar / Espelho
- 10. Indicação de carga de bateria
- 11. Microfone integrado

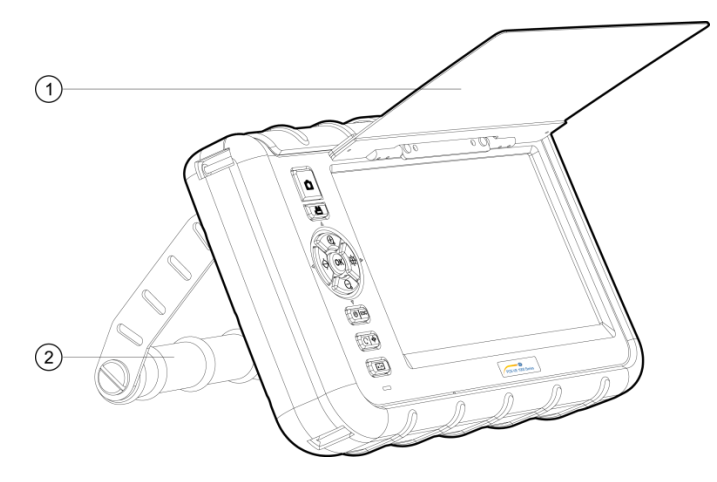

- 1. Tampa de proteção
- 2. Suporte

# <span id="page-6-0"></span>**2.2 Conexões**

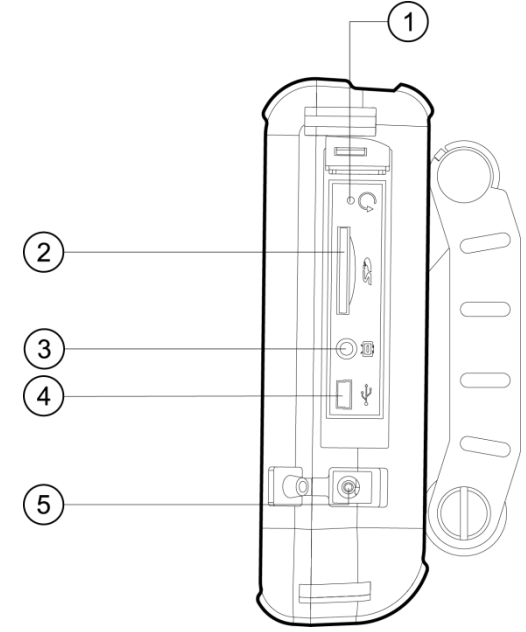

- 1. Reiniciar<br>2. Slot de ca
- 2. Slot de cartão SD<br>3. Saída AV
- Saída AV
- 4. Interface USB<br>5. Entrada DC
- 5. Entrada DC

<span id="page-7-0"></span>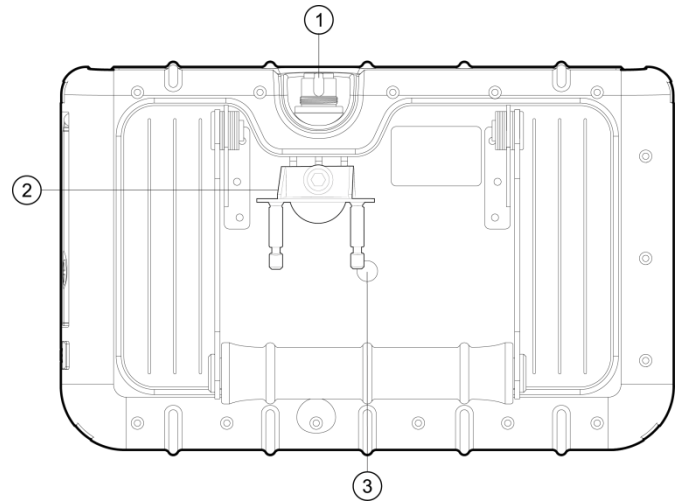

- 1. Entrada do cabo do endoscópio
- 2. Fixação PRM280<br>3. Rosca para monta
- Rosca para montagem de tripé

# <span id="page-7-1"></span>**2.4 Display**

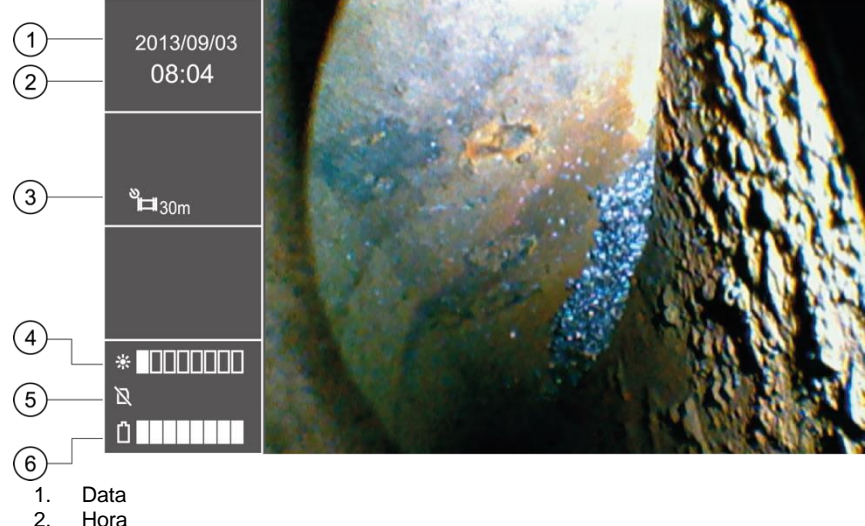

- 
- 
- 2. Hora<br>3. Indica 3. Indicação de captura repetida<br>4. Indicação de luminosidade
- 4. Indicação de luminosidade<br>5. Estado do cartão SD
- 5. Estado do cartão SD<br>6. Indicacão de nível de
- 6. Indicação de nível de bateria

# <span id="page-8-0"></span>**2.5 Display com acessório padrão**

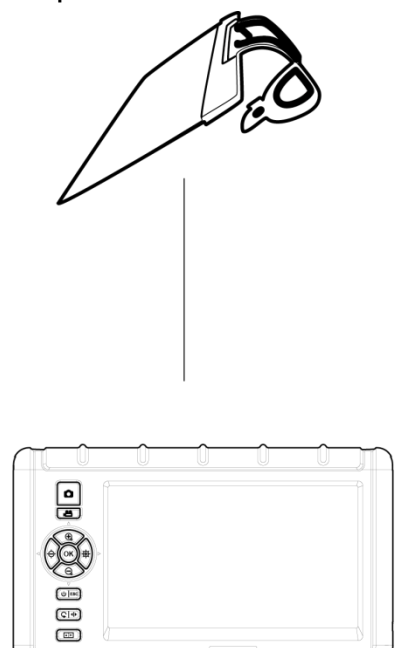

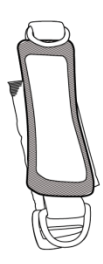

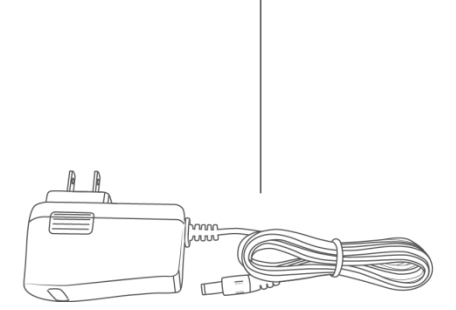

# <span id="page-9-0"></span>**3 Preparação**

- 1. Antes do primeiro uso do endoscópio, a bateria deve estar totalmente carregada. O ponto de carregamento está na parte lateral do aparelho. Ali poderá conectar o adaptador de carga.
- 2. Pegue o cabo do endoscópio, se está disponível.
- 3. Conecte o cabo de endoscópio com o aparelho. Certifique-se que o cabo de endoscópio está inserido corretamente no soquete e fixe-o com o parafuso de ajuste, apertando-o.
- 4. Ligue o aparelho de medição, pressionando a tecla Power por três segundos.
- 5. Insira o cartão SD. Para isso, abra o compartimento correspondente na lateral e insira o cartão.

## <span id="page-9-2"></span><span id="page-9-1"></span>**4 Fazer gravações**

#### **4.1 Gravar uma imagem**

- 1. Mova a cabeça de câmera para o lugar desejado.
- 2. Pressione a tecla de captura de imagem para salvar a imagem exibida.

#### <span id="page-9-3"></span>**4.2 Gravar um vídeo**

Para salvar um vídeo no cartão SD, posicione-se na área desejada, como descrito acima, e será exibido no display. Em seguida, pressione brevemente a tecla de gravação de vídeo, para iniciar a gravação de vídeo. Pressionando novamente a tecla para a gravação e o vídeo é salvo automaticamente. O nome do vídeo é mostrado após a gravação, no lado esquerdo do visor, abaixo da hora. Uma gravação de áudio também é feita ao mesmo tempo que a gravação do vídeo, o que permite comentários.

Tenha em consideração que não é possível fazer zoom, rotar ou refletir a imagem durante a gravação de vídeo.

# <span id="page-10-0"></span>**5 Cartão SD**

O endoscópio usa cartões SD para armazenar as imagens. É possível inserir cartões SD de diferentes capacidades no dispositivo. Desta forma, as imagens e vídeos podem ser gravados e salvos. O número de imagens e a duração dos vídeos variam dependendo da capacidade do cartão SD. Veja os valores aproximados na seguinte tabela:

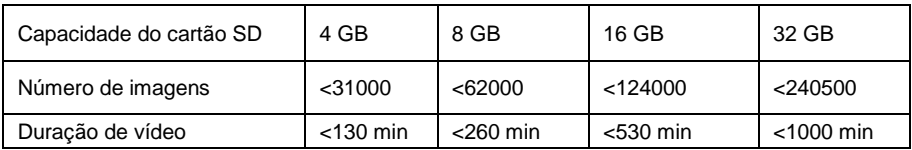

# <span id="page-10-1"></span>**6 Funções**

#### <span id="page-10-2"></span>**6.1 Ajuste do brilho**

Para ajustar o brilho das imagens ao vivo, deverá usar as teclas correspondentes. A tecla de função esquerda diminui o brilho, e a tecla da direita aumenta. Existem 10 níveis de brilho diferentes, onde 5 deles são níveis normais de brilho, e os outros têm um tempo de exposição maior. Estes são de grande vantagem quando a cabeça da câmera é inserida em ambientes mais escuros.

#### <span id="page-10-3"></span>**6.2 Zoom**

O zoom digital pode ser usado durante a visualização de imagens ao vivo. Isso é feito pressionando as teclas correspondentes descritas anteriormente. Pressionando a tecla "+"- a imagem é ampliada. Pressionando a tecla "-"-, o endoscópio reduz o zoom. A relação de zoom é escalada linearmente de 1,0 x até 5,0 x. Por ser um zoom digital, a ampliação pode deteriorar a qualidade da imagem.

#### <span id="page-10-4"></span>**6.3 Girar e refletir a imagem**

Às vezes é útil ou mesmo necessário girar a imagem no display do dispositivo, sem mover a cabeça da câmera. Isso pode ter diferentes causas.

- 1. Girar imagem:
	- Para girar a imagem em passos de 90 $^{\circ}$ , a tecla  $\mathsf{S}$  deve ser pressionada.
- 2. Imagem refletida:

A imagem é refletida ao pressionar a tecla  $\mathbb S$  por 3 segundos. No lado esquerdo do display será exibido  $\Box \Box$ . Para visualizar a imagem sem ser refletida, o mesmo procedimento deve ser repetido.

#### <span id="page-11-0"></span>**6.4 Gravação de vídeo como sequências singulares predefinidas**

O endoscópio oferece a possibilidade de gravar vídeos em sequências individuais com um tempo predefinido. Essas sequências são registradas até que a tecla **- seja** pressionada novamente. A duração do vídeo pode ser de 5, 10, 20 ou 30 minutos. Se a função não está ativada, a gravação para automaticamente após 30 minutos. Para ativar as sequências individuais, entre no menu principal pressionando a tecla OK. Em seguida, use as teclas  $\mathcal{R}_e \ominus$ , para navegar no submenu "Temporizador de gravação". Confirme sua seleção com a tecla OK, selecione a sequência desejada com as teclas  $\bigoplus$  ou  $\bigodot$  e confirme novamente com OK. Poderá desativar esta função selecionando "OFF" em vez de escolher entre 5, 10, 20 e 30 minutos.

#### <span id="page-11-1"></span>**6.5 Funções de reprodução**

Para revisar os últimos arquivos gravados no display LCD, basta pressionar a tecla esc após a gravação. As imagens serão exibidas automaticamente depois disso. Quando tenha gravado um vídeo e deseja assisti-lo, pressione a tecla OK para reproduzir o vídeo.

Pode navegar pelos arquivos registrados da seguinte forma:

- ⊖ ir para o arquivo anterior
- ⊕ ir para o seguinte arquivo
- $\mathbf \oplus$ 10 arquivos atrás
- 10 arquivos adiante

Na visualização de uma imagem, poderá ampliá-la no modo de reprodução. Lá estão disponíveis três níveis de ampliação. Para isso, a imagem deve estar no visor, e então pressionar OK. Depois disso, aparecerá uma pequena janela na esquina inferior direita do display com um quadro verde, que mostra que a área foi ampliada. Pressionando novamente OK amplia a seção outra vez. Se a ampliação máxima da seção for alcançada e a tecla OK for pressionada novamente, o aparelho retornará ao modo de reprodução. A seção específica que está destacada em verde também pode ser movida dentro da imagem com as teclas de função no lado esquerdo:

- ⊖ esquerda
- ⊕ direita
- 鸚 subir
- Θ baixar

.

Um vídeo gravado (sem áudio) pode ser reproduzido selecionado o vídeo correspondente e depois pressionando a tecla  $OK.$ 

Na função de reprodução, os arquivos indesejados também podem ser excluídos. Para isso, primeiro deve de selecioná-los. Ao revisá-los no display se são grandes, pressione a tecla **EE**.

No display é indicado "EXCLUIR" com as opções "SIM" e "NÃO". Usando as teclas  $\bigoplus_{n=1}^{\infty}$  e poderá selecionar a opção de resposta desejada (destacada em verde) e pressionar a tecla OK Para apresentar os arquivos salvos na vista de álbum, pressione a tecla  $\Box$ . Use as teclas de função descritas para navegar pelas imagens. Em cada página do álbum, são exibidos 9 arquivos em quadrículas de 3x3. Isso permite a visualização simultânea e a eliminação simultânea de várias gravações. O procedimento é o seguinte:

- 1. Mova o quadro de seleção laranja para o arquivo que deseja excluir. Para isso, use as teclas de seta no sentido correspondente.
- 2. Use a tecla  $\mathbb{C}$ , para selecionar a imagem ou o vídeo correspondente. Então é marcado com um "x" laranja.
- 3. Quando estiverem marcados todos os arquivos que deseja excluir, pressione a tecla , para iniciar o procedimento de exclusão. No display será exibido o comando "EXCLUIR" com as opções "SIM" e "NÃO". Use as teclas  $\overline{\mathfrak{B}}$  e  $\overline{\mathfrak{S}}$ . para selecionar uma resposta e pressione OK. para confirmá-la. Seus dados serão excluídos.

#### <span id="page-12-0"></span>**6.6 Funções de reprodução em gravações de vídeo**

- 1. Pausar reprodução:
- 2. Alterar velocidade de reprodução:  $\bigotimes$  ou  $\bigotimes$  ou  $\bigotimes$
- 3. Avançar rápido ou retroceder:

# <span id="page-12-2"></span><span id="page-12-1"></span>**7 Ajustes**

#### **7.1 Ajustes gerais**

- 1. Abrir o menu principal: No modo de visualização, pressione a tecla OK para abrir o menu principal.
- 2. Navegação no menu principal:  $\bigoplus$  e  $\bigoplus$
- 3. Abrir submenu:  $\alpha$ K ou $\overline{\mathcal{D}}$
- 4. Retornar para o seguinte nível superior: ESC

## <span id="page-12-3"></span>**7.2 Cartão SD**

- 1. Verificar estado do cartão SD: Abra o menu principal e depois abra o submenu "ESTADO DO CARTÃO SD".
- 2. Formatar cartão SD: Abra o menu principal e selecione o submenu "ESTADO Do CARTÃO SD". Selecione "FORMATAR CARTÃO SD". Use as teclas  $\hat{\Theta}$  e  $\hat{\mathfrak{B}}$ . para selecionar "SIM" e confirme sua seleção.
- 3. Excluir todos os arquivos do cartão SD: Abra o menu principal e selecione o submenu "ESTADO DO CARTÃO SD". Selecione "EXCLUIR TODOS OS ARQUIVOS". Use as teclas  $\ominus$  e  $\oplus$ , para selecionar "SIM" e confirme sua seleção.

#### <span id="page-12-4"></span>**7.3 Seleção de idioma**

Primeiro abra o menu principal e depois o submenu "IDIOMA". Use as teclas  $\mathbf{\mathfrak{B}}$  e  $\mathbf{\mathfrak{Q}}$ . para selecionar o idioma desejado do menu e confirme sua seleção.

## <span id="page-13-0"></span>**7.4 Ajustes de data e hora**

#### **7.4.1 Hora do sistema**

Abra o menu principal e depois o submenu "DATA / HORA". Use as teclas  $\hat{\Theta}$  e  $\hat{\mathfrak{B}}$ , para alternar entre os campos de ajuste e  $\bigoplus$  ou  $\bigodot$ , para estabelecer os valores corretamente. Confirme sua escolha pressionando  $OK.$ 

## **7.4.2 Formato de hora**

Para ajustar o formato de hora correto, primeiro abra o menu principal e depois o submenu, "DATA / HORA". Use as teclas  $\hat{\Theta}$  e  $\hat{\mathfrak{B}}$ , para mover-se até a configuração "DATA-FORMATO". Usando as teclas  $\bigoplus$  e  $\bigoplus$  pode selecionar entre os diferentes formatos (YY/MM/DD, MM/DD/, DD/MM/YY). Para confirmar, pressione a tecla OK.

## **7.4.3 Selo de data e hora**

O endoscópio permite marcar os arquivos com uma marca de data e hora. Ao reproduzir as gravações aparecerá o tempo de gravação. Para ativar esta função, entre no menu principal e depois no submenu "DATA/HORA". Use as teclas  $\bigoplus_{i=1}^{\infty}$ , e entre na função "TIMESTAMP", selecione "SIM" ou "NÃO" e confirme sua seleção com OK.

#### <span id="page-13-1"></span>**7.5 Desligamento automático**

Para economizar energia poderá ativar o desligamento automático do endoscópio. Para ativar esta função, primeiro selecione o menu principal e depois o submenu "DESLIGAMENTO AUTOMÁTICO". As teclas  $\bigoplus$  e  $\bigoplus$  podem ser usadas para navegar pelos diferentes tempos. Poderá escolher entre 5, 10, 20 e 30 minutos. Um pouco antes de desligar, aparece o aviso "AUTO POWER OFF". Se não deseja o desligamento automático, basta selecionar a opção "OFF". Confirme sua seleção com OK. Quando o aparelho é desligado, não passa a um estado de hibernação, ele desliga totalmente. Terá que ser reiniciado por completo.

# <span id="page-14-0"></span>**8 Saídas**

## <span id="page-14-1"></span>**8.1 USB**

A interface USB serve para a conexão do aparelho com o computador. A interface USB suporta dois modos diferentes. Por um lado, existe o modo de transferência e, por outro, o modo de câmera. Se uma conexão USB foi feita com o computador, aparecerá no display as opções "Ler"

e "Câmera". Dependendo da opção desejada, poderá usar as teclas  $\hat{\Theta}$  e  $\hat{\mathfrak{B}}$  para fazer sua seleção. Para confirmar pressione OK.

Também pode acessar através do menu principal e selecionando o submenu "USB". Use as teclas  $\mathbf{\Theta}$  e  $\Theta$ .

Se o dispositivo estiver conectado via conexão USB, aparecerá o símbolo do USB na parte esquerda do display.

Se a função de leitura foi selecionada, aparecerá no display o símbolo do cartão SD. Para sair do modo de leitura, pressione a tecla ESC.

## <span id="page-14-2"></span>**8.2 Saída AV**

A saída AV serve para transmitir as imagens para um aparelho de TV. Só é possível a resolução padrão (não é compatível com HD).

- 1. Conecte o aparelho a um televisor usando o cabo AV.
- 2. Use as teclas  $\hat{\Theta}$  e  $\hat{\mathfrak{B}}$ , para selecionar entre "NTSC" ou "PAL" (de acordo com o televisor).
- 3. Confirme sua seleção com OK.
- 4. Para sair do modo pressione ESC.

# <span id="page-14-4"></span><span id="page-14-3"></span>**9 Manutenção**

#### **9.1 Troca do cabo de endoscópio**

Se o cabo de endoscópio não funcionar corretamente, o mesmo deve ser substituído. Para isso, deve proceder da seguinte forma:

- 1. Desligue o aparelho.<br>2. Solte o cabo do apare
- Solte o cabo do aparelho e em seguida remova-o com cuidado.
- 3. Insira o novo cabo do endoscópio no aparelho. Certifique-se que os pinos estejam inseridos corretamente no soquete.
- 4. Aperte com cuidado o parafuso para fixá-lo.

#### <span id="page-14-5"></span>**9.2 Atualização de Firmware**

- 1. Primeiro desligue o aparelho. Pressione as teclas  $ESC \in \Box$  simultaneamente e mantenha-as pressionadas para abrir o modo de fábrica.
- 2. Será exibido a versão de firmware.
- 3. Copie o arquivo com o novo firmware em um cartão SD.
- 4. Insira este cartão SD no aparelho.
- 5. Pressione  $\blacksquare$  e ESC simultaneamente para ligar o aparelho.
- 6. A atualização é feita automaticamente.
- 7. Após a atualização, o aparelho desligará automaticamente.

# <span id="page-15-0"></span>**10 Cabo do endoscópio**

Diferentes cabos de endoscópio podem ser conectados ao PCE-VE 1000.

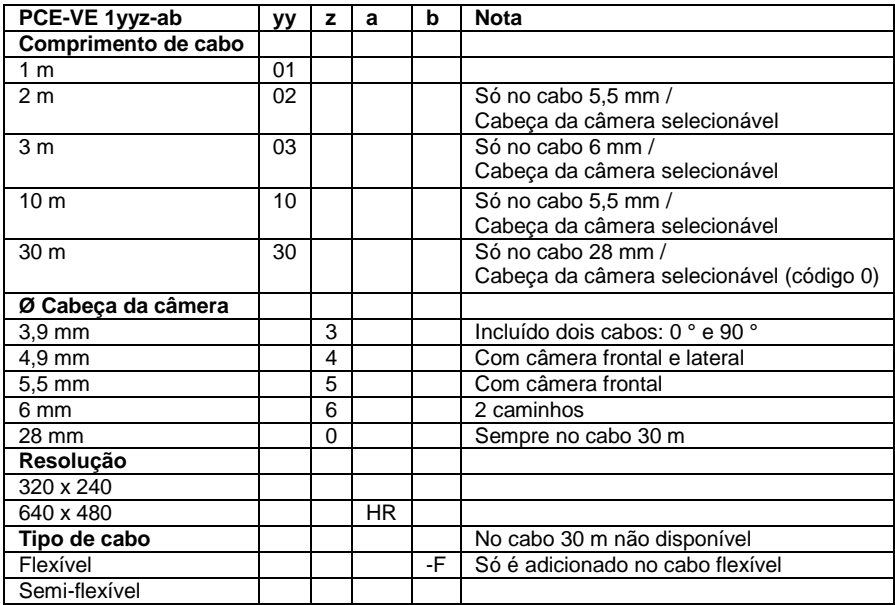

#### **Versões das sondas endoscópicas:**

**PCE-VE 1014N-F:** Comprimento 1,5 m, Diâmetro da cabeça articulada bidirecional 4,5 mm, grande display

**PCE-VE 1034N-F:** Comprimento 3 m, Diâmetro da cabeça articulada bidirecional 4,5 mm, grande display

#### **10.1 Cabo de endoscópio com câmera articulada**

- <span id="page-15-1"></span>1. Mangueira da câmera
- 2. Lente<br>3. Parte
- 3. Parte articulada da sonda
- 4. Elemento de controle
- 5. Interruptor giratório<br>6. Cabo de conexão
- 6. Cabo de conexão<br>7. Conector
- **Conector**
- 8. Alavanca de bloqueio

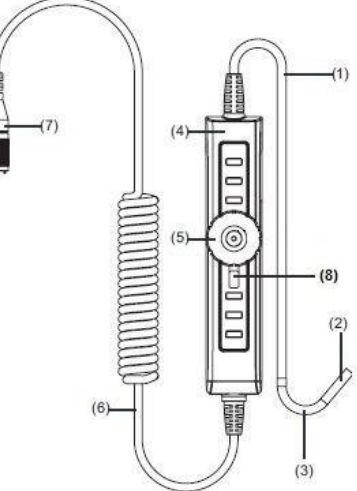

## **Preparação**

- 1. Conecte o cabo do endoscópio ao conector. O ponto branco no cabo endoscópico serve para orientação, para saber em qual direção o cabo deve ser conectado ao dispositivo e depois fixe o parafuso de ajuste.
- 2. Ligue o endoscópio e oriente a cabeça da câmera para a área que deseja inspecionar.

#### **Utilização**

- 1. Use o botão giratório para controlar e mover a cabeça articulada da sonda. Se o comutador giratório se mover no sentido horário, a cabeça de câmera será dobrada para a direita. Se o comutador giratório se mover no sentido anti-horário, a cabeça da câmera será dobrada para a esquerda.
	- ATENÇÃO: Se o comutador giratório ultrapassar, isso danifica a mecânica do cabo de comando.

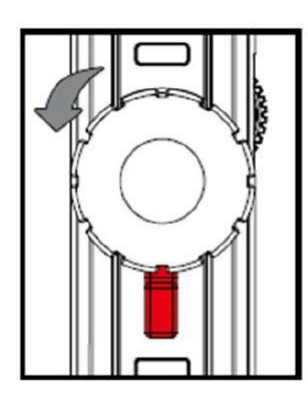

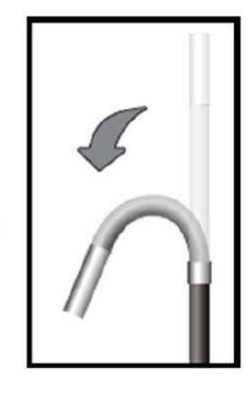

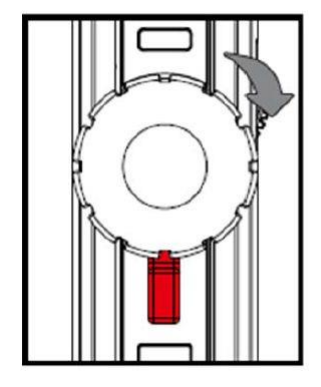

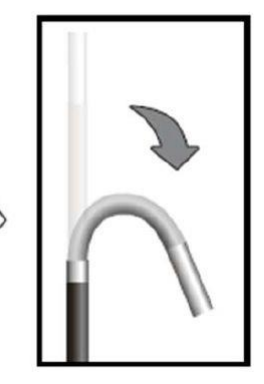

2. A alavanca de bloqueio pode mover-se para a esquerda. Isso funciona como um freio para a mecânica do cabo de comando e a cabeça de câmera permanece na posição fixada anteriormente. Isso pode ser revertido soltando a alavanca de bloqueio novamente e colocando na posição neutral no centro. A cabeça da câmera pode então ser retornar usando o comando de controle.

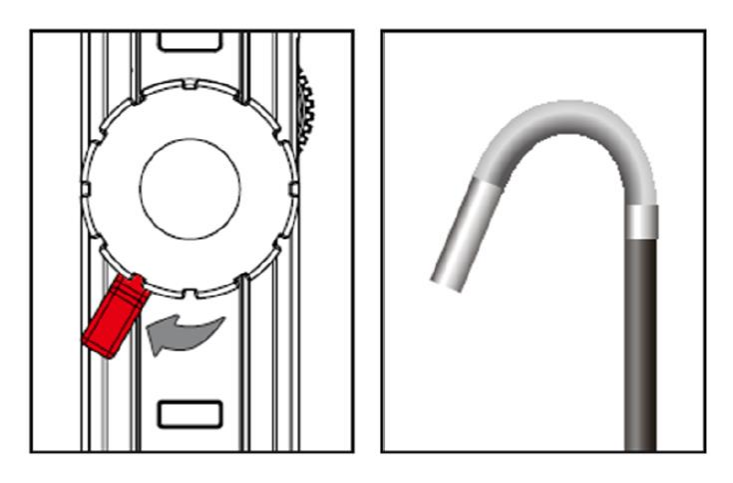

#### <span id="page-17-0"></span>**10.2 Cabo do endoscópio HR**

Além das normas de segurança gerais do aparelho, as seguintes instruções de segurança também devem ser consideradas para evitar danos e lesões ao usar o cabo do endoscópio HR.

- Para evitar situações perigosas, certifique-se que a sonda não entre em contato com gases ou líquidos inflamáveis.
- O cabo HR contém vários cabos pequenos que são usados para controlar a óptica e a eletrônica da cabeça da câmera. Para evitar danos a esses cabos, o cabo não deve ser dobrado em um ângulo a mais de 90°, e deve ser guardado de forma que fique o menos dobrado possível.
- Não desmonte o aparelho, pois isso pode causar danos e choques elétricos.
- Não exponha o aparelho a radiação solar direta e guarde-o em um lugar fresco, seco e bem ventilado.
- Para proteger o módulo da câmera, a tampa de proteção sempre deve ser colocada na cabeça da câmera quando o aparelho não estiver em uso.
- Nunca exerça força sobre a extremidade do endoscópio e não o dobre. Isso pode prejudicar sua visão e até danificar a sonda.
- Ao enrolar o cabo, o diâmetro interno deve ser de pelo menos 15 cm.
	- Coloque a tampa de proteção na cabeça da câmera, se o dispositivo não for usado por um longo período de tempo.

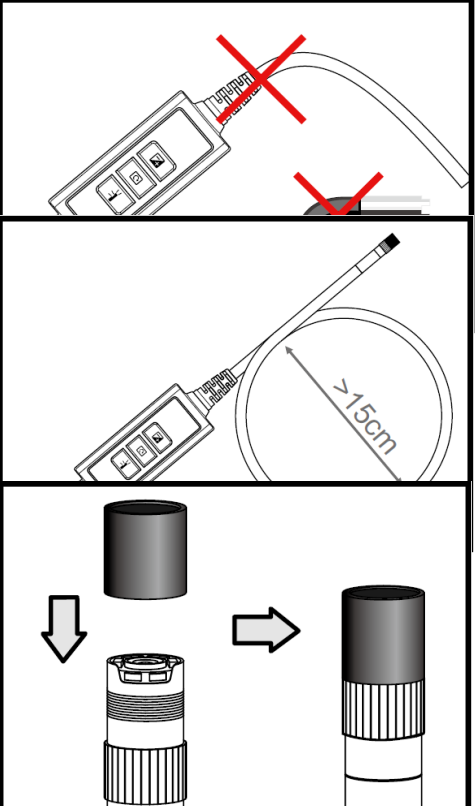

 Evite impactos na cabeça da câmera.

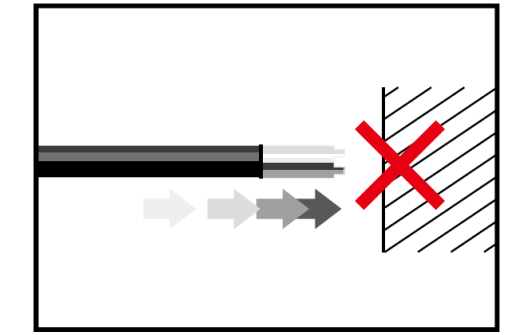

 Preste atenção à cabeça da câmera para que não entre em contato com os seguintes líquidos: gasolina sem chumbo, diesel, óleo de máquina, fluido de freio e óleo de transmissão.

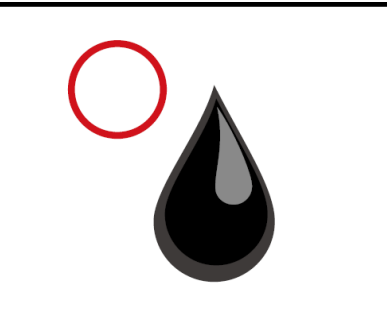

 Nunca aparafuse os acessórios com muita força no cabo do endoscópio. Aparafuse-o apenas até estar fixo.

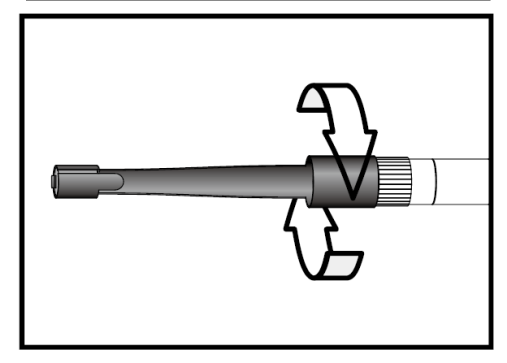

 Para a limpar a cabeça da câmera, use os produtos de limpeza e cotonetes fornecidos no conteúdo de remessa do endoscópio.

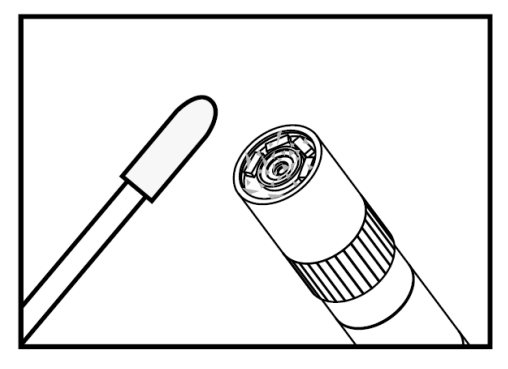

# **Especificações técnicas**

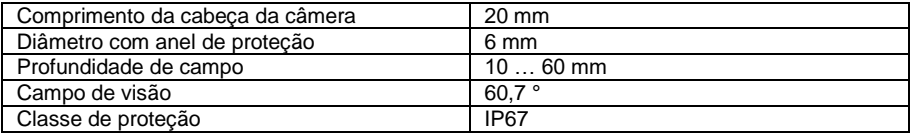

#### **Descrição do sistema**

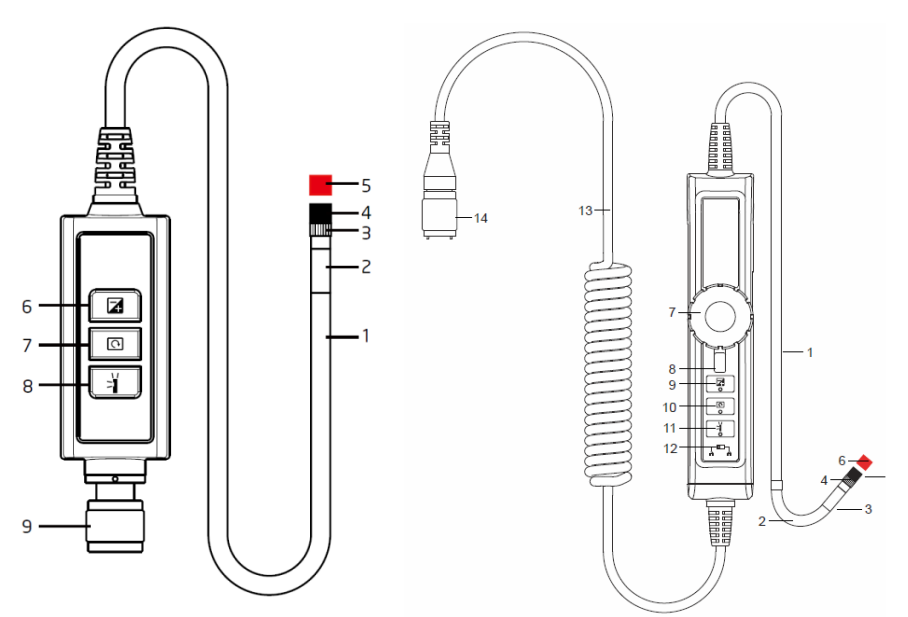

**1. Sonda:** Para guiar a câmera.

**2. Cabeça da câmera:** Para iluminar e capturar.

**3. Anel de montagem:** Para fixar os acessórios.

**4. Anel de proteção:** Para proteger a rosca.

**5. Tampa vermelha:** Para proteger a câmera quando não estiver em uso.

**6. Tecla de reforço:** Para melhor iluminação em ambientes escuros.

**7. Tecla de rotação:** Pressione apenas 1 vez para girar a imagem 90 ° no sentido anti-horário. O LED vermelho acenderá. O LED vermelho desligará quando a imagem retornar à posição original.

**8. Tecla de iluminação:** Ativa um espelho para a visualização sem partículas.

**9. Conector.**

- **1. Sonda:** Para guiar a câmera.
- **2. Parte articulada da sonda.**
- **3. Cabeça da câmera:** Para iluminar e capturar.
- **4. Anel de montagem:** Para fixar o acessório.
- **5. Anel de proteção:** Para proteger a rosca

**6. Tampa vermelha:** Para proteger a câmera quando não estiver em uso.

**7. Comutador giratório.**

**8. Alavanca de bloqueio.**

**9. Tecla de reforço:** Para melhor iluminação em ambientes escuros.

**10. Tecla de rotação:** Pressione apenas 1 vez para girar a imagem 90 ° no sentido horário. O LED vermelho acenderá. O LED vermelho desligará quando a imagem retornar à posição original.

**11. Tecla de iluminação:** Ativa um espelho para a visualização sem partículas

**12. Tecla de bloqueio:** Para bloquear as teclas de função.

**13. Cabo de conexão.**

**14. Conector.**

#### **Visualização de imagens**

Passo 1: Conecte a unidade principal ao conector da sonda e fixe-o com o parafuso de ajuste.

Passo 2: Ligue o sistema. No display agora aparecerá uma imagem.

#### **Conexão de acessórios**

#### **Espelho**

Passo 1: Solte o anel de proteção da cabeça da sonda.

Passo 2: Gire o anel até o final, para baixo.

Passo 3: Gire o acessório do espelho na rosca, até que esteja totalmente coberto.

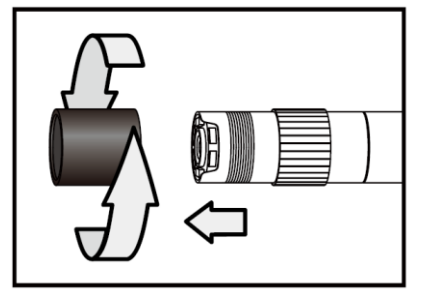

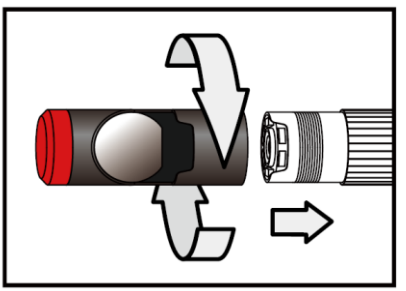

Passo 4: Oriente a abertura lateral do LED do acessório do espelho de modo que os LEDs fiquem descobertos.

Passo 5: Gire e suba o anel de montagem novamente para fixar o acessório do espelho.

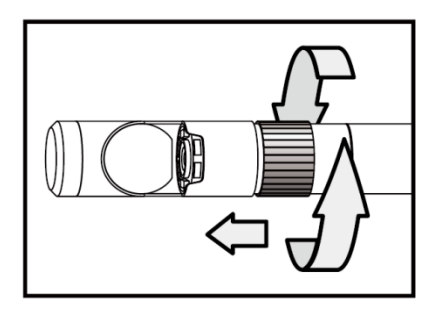

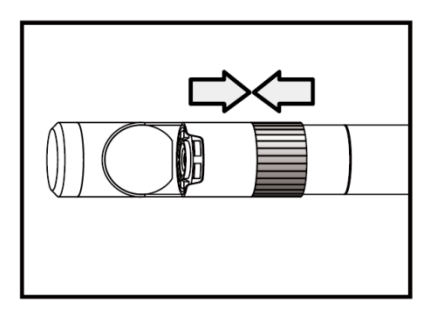

Passo 6: Pressione a tecla de iluminação para ativar a iluminação lateral.

Passo 7: Ajuste a intensidade de iluminação, conforme necessário para obter uma visão ideal.

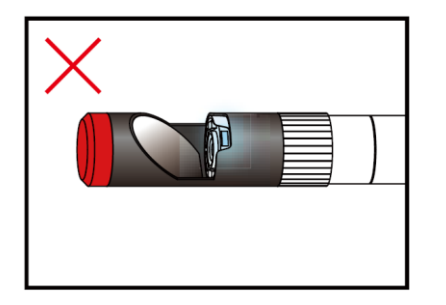

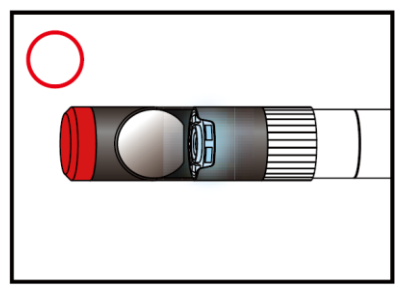

(Os passos 4 a 5 devem ser repetidos quantas vezes forem necessárias, até que a posição correta seja alcançada.)

#### **Gancho magnético**

Passo 1: Gire o anel de montagem para baixo, até o final.

Passo 2: Aparafuse o gancho magnético até encaixar.

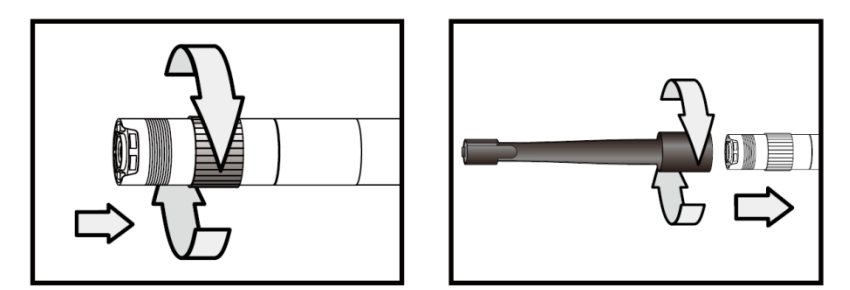

## **Bola guia**

Passo 1: Remova o anel de montagem.

Passo 2: Aparafuse a bola guia até encaixar.

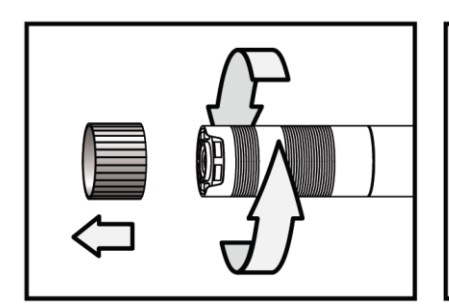

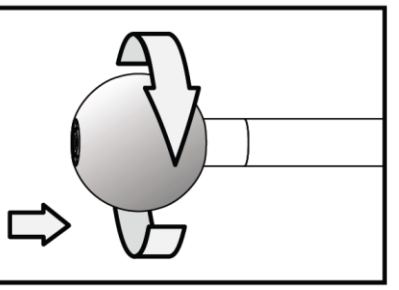

**Tenha em consideração que a bola guia e o gancho magnético somente podem ser montados em cabos endoscópicos com diâmetro de 5,5 mm.**

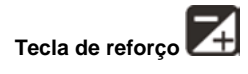

Use esta tecla em ambientes escuros. O LED vermelho indica a função de reforço (BOOST) está ativada. A imagem se ilumina mais.

Nota: Mantenha o cabo imóvel.

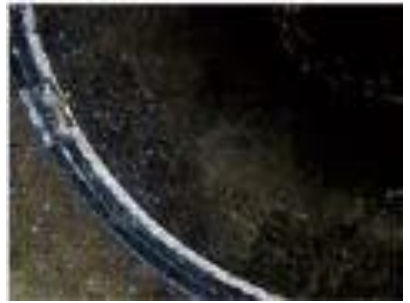

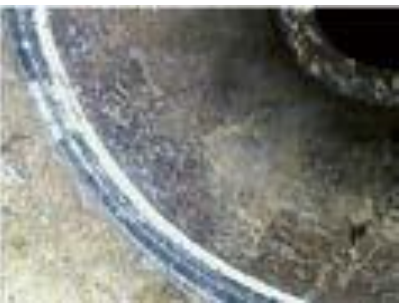

Antes do "BOOST" Depois do "BOOST"

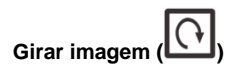

Use esta tecla para girar a imagem 90 º, em quatro etapas. Isso pode ser de ajuda, por exemplo, para ler uma inscrição ou algo parecido.

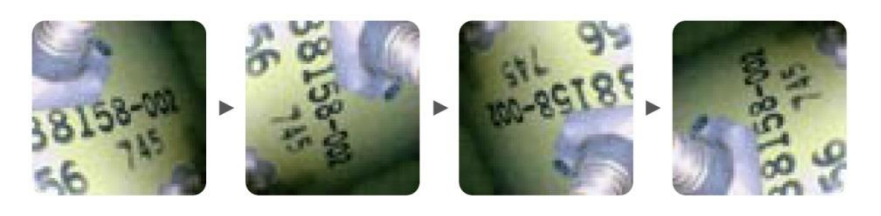

# **Tecla de iluminação**

Para usar o acessório de espelho, esta tecla pode melhorar a imagem, sem que a imagem seja prejudicada pelas partículas, pó ou similares.

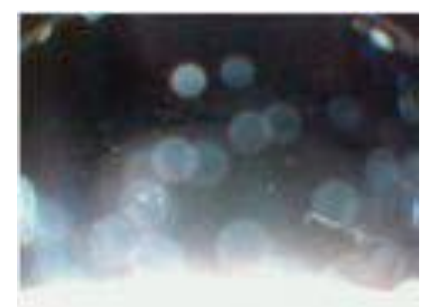

Sem visualização livre de partículas Com visualização livre de partículas

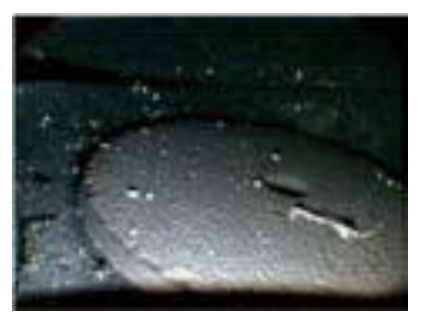

# <span id="page-26-0"></span>**11 Garantia**

Leia nossas condições de garantia em nossos termos e condições gerais, disponíveis aqui: <https://www.pce-instruments.com/portugues/impreso> .

# <span id="page-26-1"></span>**12 Eliminação**

As baterias não devem ser depositadas junto com os resíduos orgânicos ou domésticos: O consumidor final está obrigado por lei a depositar as mesmas nos pontos de recolha de pilhas usadas. As baterias usadas podem ser depositadas em qualquer ponto de recolha estabelecido ou na PCE Instruments:

Para cumprir com a norma (recolha e eliminação de resíduos de aparelhos elétricos e eletrônicos) recuperamos todos nossos dispositivos. Os mesmos serão reciclados por nós ou serão eliminados de acordo com a lei por uma empresa de reciclagem.

EEE: PT100115 P&A: PT10036

# **Informação de contato da PCE Instruments**

#### **Alemanha França Espanha**

#### **Estados Unidos Reino unido Itália**

Pingce (Shenzhen) Technology Ltd. PCE Teknik Cihazları Ltd.Şti. West 5H1,5th Floor,1st Building Halkalı Merkez Mah.<br>Shenhua Industrial Park. No.6/C Shenhua Industrial Park, Meihua Road,Futian District 34303 Küçükçekmece - İstanbul Shenzhen City Türkiye China Tel: 0212 471 11 47 Tel: +86 0755-32978297 Faks: 0212 705 53 93 lko@pce-instruments.cn info@pce-cihazlari.com.tr www.pce-instruments.cn www.pce-instruments.com/turkish

PCE Deutschland GmbH PCE Instruments France EURL PCE Ibérica S.L. Im Langel 4 1 76, Rue de la Plaine des Bouchers Calle Mayor, 53<br>
D-59872 Meschede 67100 Strasbourg 67100 Strasbourg (02500 Tobarra 0 D-59872 Meschede 67100 Strasbourg 02500 Tobarra (Albacete) Deutschland France España Tel.: +49 (0) 2903 976 99 0 Téléphone: +33 (0) 972 3537 17 Tel. : +34 967 543 548 Fax: +49 (0) 2903 976 99 29 Numéro de fax: +33 (0) 972 3537 18 Fax: +34 967 543 542 info@pce-instruments.com info@pce-france.fr info@pce-iberica.es www.pce-instruments.com/deutsch www.pce-instruments.com/french www.pce-instruments.com/espanol

PCE Americas Inc. **PCE Instruments UK Ltd** PCE Italia s.r.l. 711 Commerce Way suite 8 Units 12/13 Southpoint Business Park Via Pesciatina 878 / B-Interno 6 Jupiter / Palm Beach Ensign Way, Southampton 55010 LOC. GRAGNANO 33458 FL **Hampshire** Hampshire CAPANNORI (LUCCA) USA United Kingdom, SO31 4RF Italia Tel: +1 (561) 320-9162 Tel: +44 (0) 2380 98703 0 Telefono: +39 0583 975 114 Fax: +1 (561) 320-9176 Fax: +44 (0) 2380 98703 9 Fax: +39 0583 974 824 info@pce-americas.com info@industrial-needs.com info@pce-italia.it www.pce-instruments.com/us www.pce-instruments.com/english www.pce-instruments.com/italiano

PCE Brookhuis B.V. PCE Instruments Chile SPA PCE Instruments HK Ltd.<br>
Institutenties 15 PCE Instruments PLIT 76.423.450-6 PCE Instruments HK Ltd. Institutenweg 15 RUT 76.423.459-6 Unit J, 21/F., COS Centre 7521 PH Enschede Badajoz 100 oficina 1010 Las Condes 56 Tsun Yip Street Nederland Santiago de Chile / Chile **Kwun Tong** Telefoon: +31 (0) 900 1200 003 Tel. : +56 2 24053238 Kowloon, Hong Kong Fax: +31 53 430 36 46 Fax: +56 2 2873 3777 Tel: +852-301-84912 info@pcebenelux.nl info@pce-instruments.cl jyi@pce-instruments.com www.pce-instruments.com/dutch www.pce-instruments.com/chile www.pce-instruments.cn

#### **China Turquia**

#### **Holanda Chile Hong Kong**